## How to Submit Homework in Canvas

Instructor: Dr. Robert McCulloch TAs: Shuyi Li

- 1. The most important things
	- One submission per group
	- All your groupmates' names should be included in the homework file
- 2. Some useful links:
	- How do I submit an online assignment? https://community.canvaslms.com/docs/DOC-9539-421241972
	- How do I upload a file as an assignment submission in Canvas? https://community.canvaslms.com/docs/DOC-10663-421254353

## 3. The tutorial for ASU students

Here is an example for submitting Homework 1 of STP 540

Step 1. Login MyASU

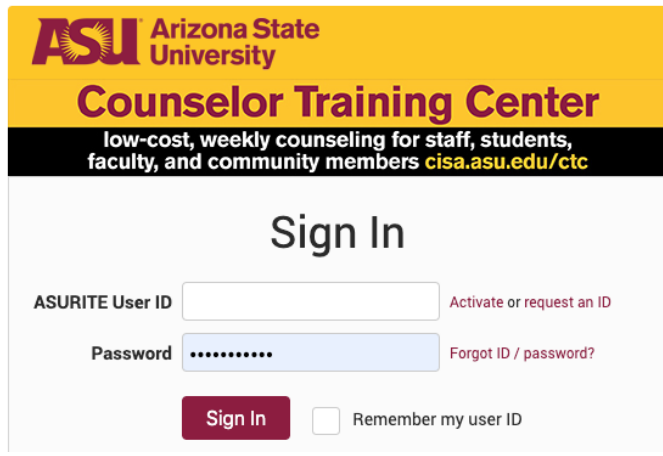

Step 2. Click Canvas to get in Canvas system

| <b>Arizona State</b><br><b>ASSE</b> dhiversity |                                  |                                             |                            | ASU Home v     |  | My ASU Colleges and Schools $\blacktriangleright$ | Map and Locations $\star$ | Directory<br>Search |
|------------------------------------------------|----------------------------------|---------------------------------------------|----------------------------|----------------|--|---------------------------------------------------|---------------------------|---------------------|
| <b>My ASU</b>                                  |                                  |                                             |                            |                |  |                                                   |                           |                     |
| 合                                              | <b>Finances</b>                  | <b>Service Center</b>                       | <b>Campus Services</b>     | Profile        |  |                                                   |                           | <b>Student</b>      |
| CS PeopleSoft ⊠                                | <b>Soogle Drive</b> ⊠'<br>Canvas | ASU Library $\mathbb{Z}^n$ View More $\vee$ | <b>Customize Shortcuts</b> |                |  |                                                   |                           |                     |
| <b>My Classes</b>                              |                                  |                                             |                            | $\overline{2}$ |  | <b>Priority Tasks</b>                             |                           |                     |

Step 3. Find the class in dashboard and click

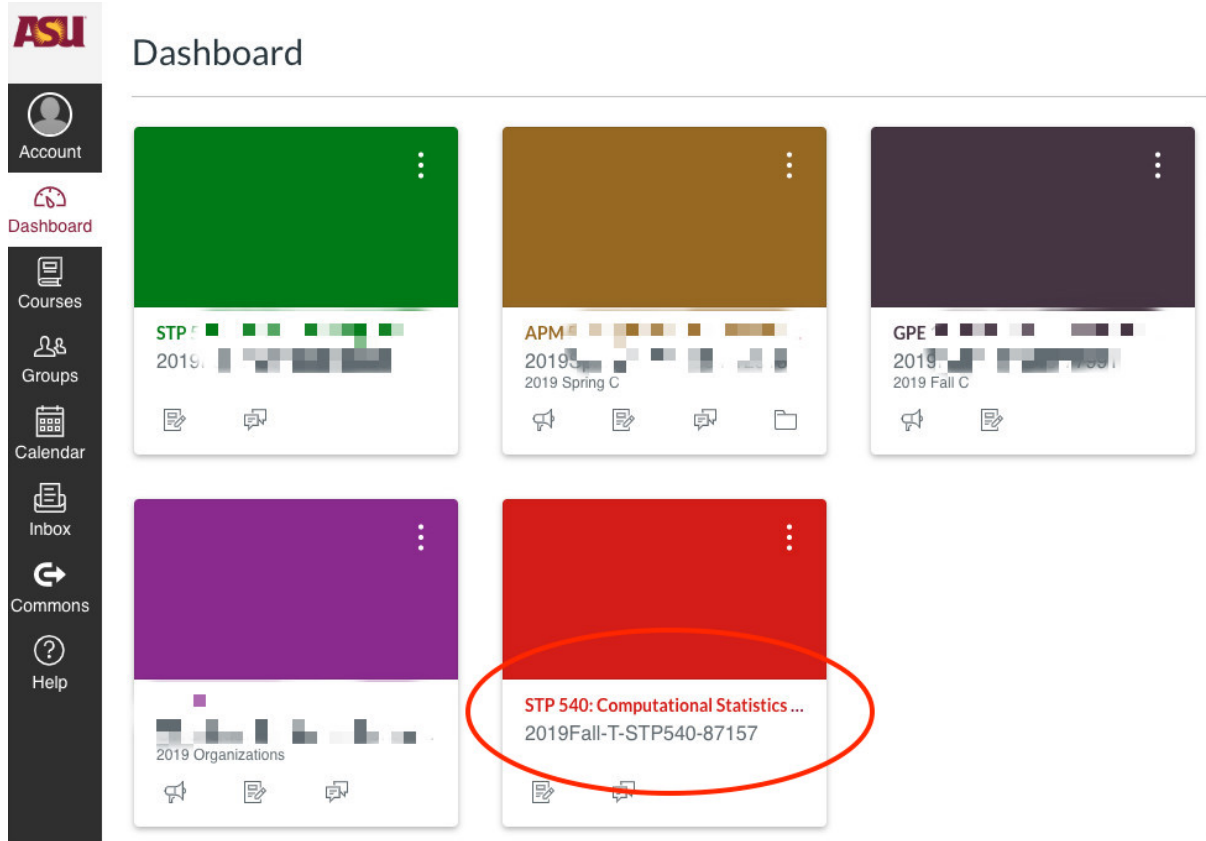

## Step 4. Click on assignments and then click on hw1

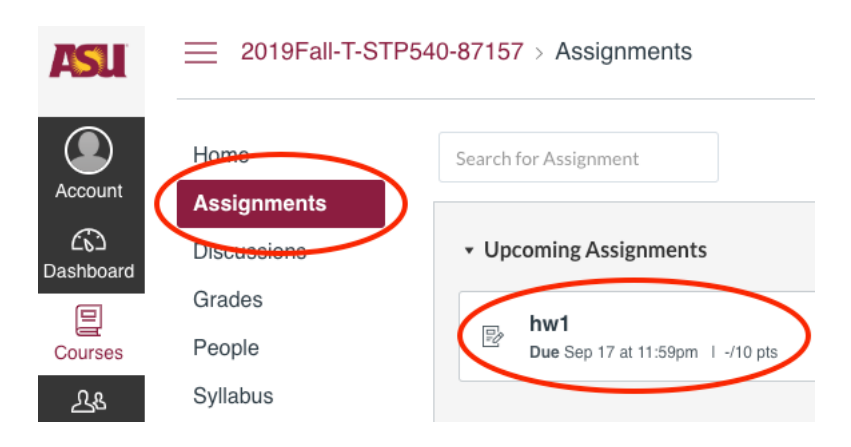

Step 5. Click on submit assignment

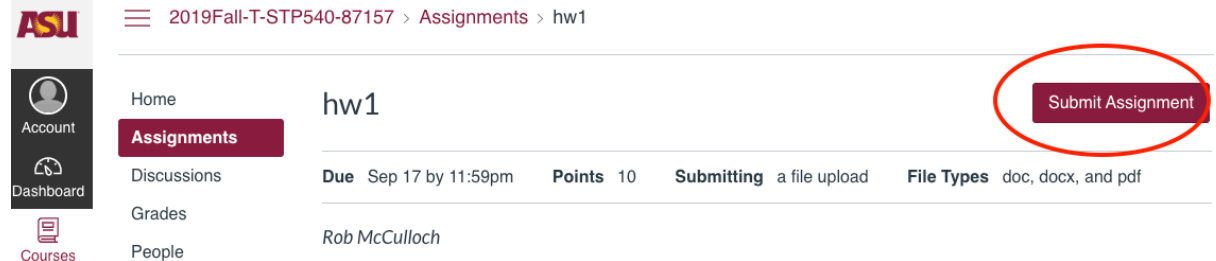

Step 6. Swap down to the bottom then upload and submit the homework

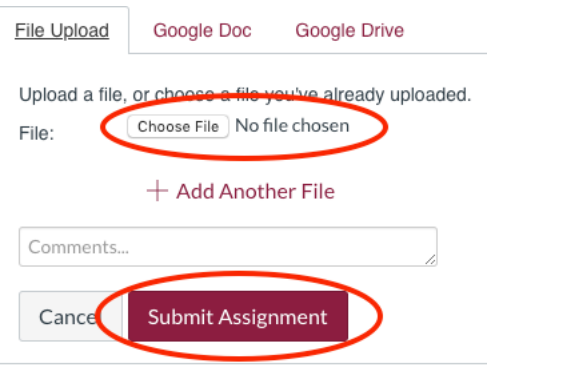